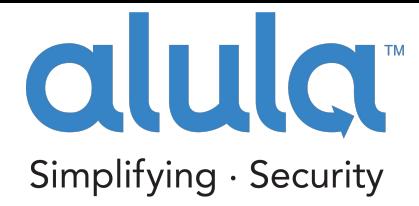

# ALULA HARDWARE SETUP GUIDE FOR Connect+

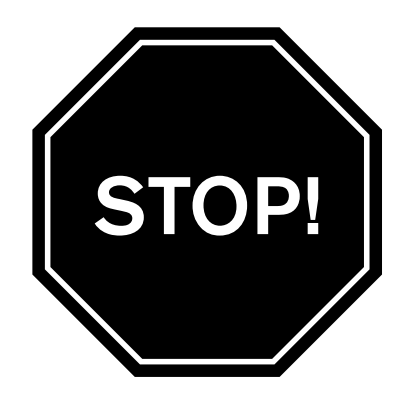

## Follow these steps BEFORE POWERING UP THE DEVICE

If you are not a registered dealer with Alula, please visit www.Alula.net/newdealer to register, or call 1.888.88.Alula.

## You must first register the customer and device on alarmdealer.com

Once logged in to AlarmDealer.com, Choose "Create Account Wizard" and begin the 4-step account creation process

#### 1. Create Account

Enter your customer's information such as Username, Password and vital information.

#### 2. Register Hardware

Add device 'Friendly Name'. i.e. "Smith Home" Enter MAC ID found on Helix device

#### 3. Notification Setting

Set customer's notification preferences

#### 4. Central Station

Add Central Station connection type, Caller ID number, and account number Select billing features

## Follow instructions on reverse side BEFORE POWERING UP THE DEVICE

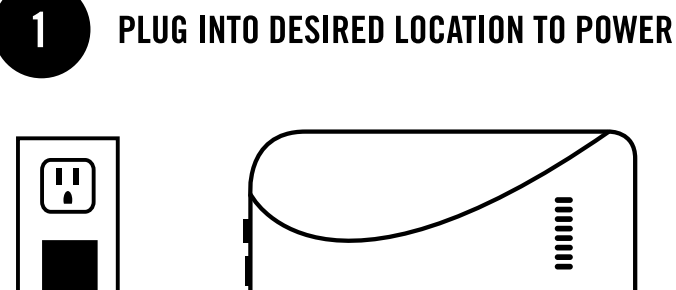

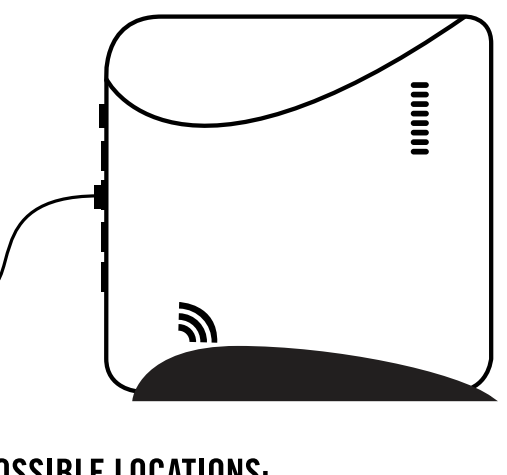

**POSSIBLE LOCATIONS: LIVING ROOM HOME OFFICE KITCHEN CLOSET** 

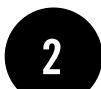

## **CONNECT CABLE OR JOIN WPS**

IF ETHERNET: ATTACH ETHERNET TO HELIX & ROUTER THEN PLUG INTO DESIRED LOCATION

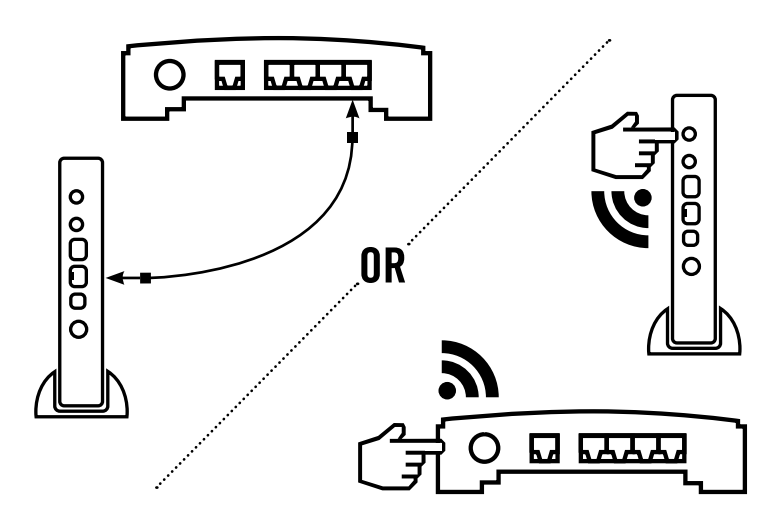

IF WIFI: PRESS WPS BUTTONS ON BOTH HELIX AND CUSTOMER'S ROUTER

## **CHECK LEDS**

 $\mathbf{3}$ 

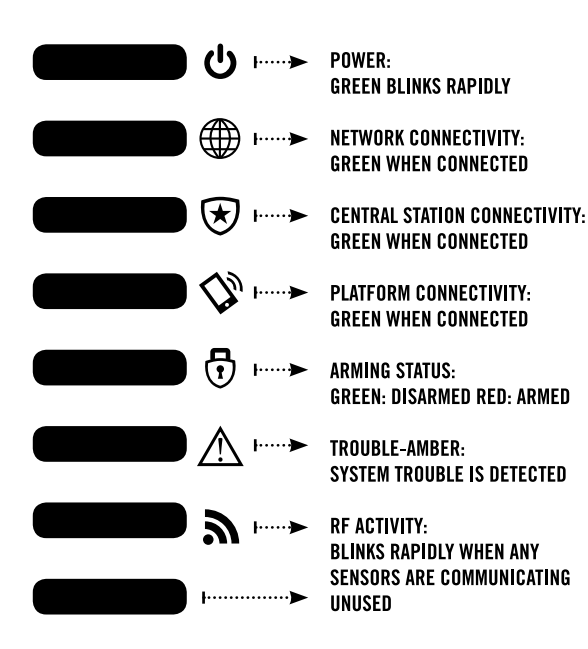

# 4

#### **DOWNLOAD AND USE APPS FOR INSTALL AND CONTROL**

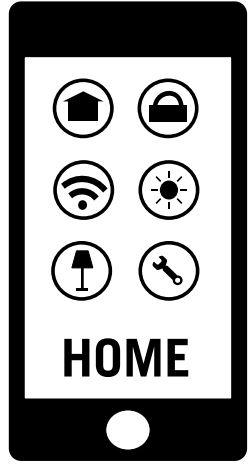

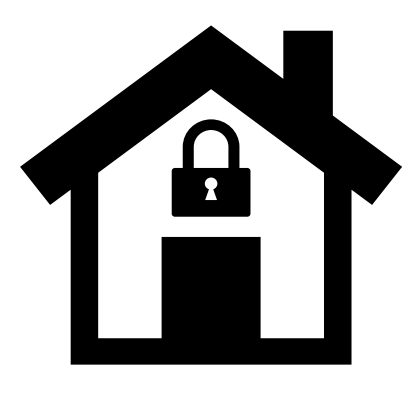